*Выпуск апрель 2020 г*

## *Оглавление*

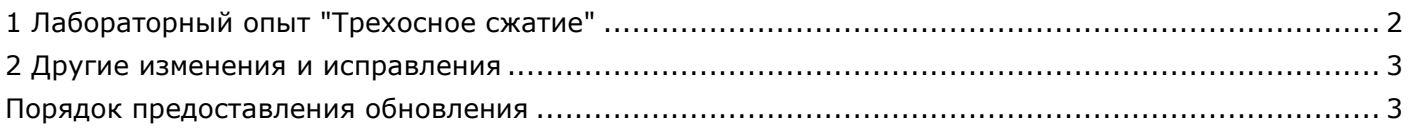

## <span id="page-1-0"></span>*1 Лабораторный опыт "Трехосное сжатие"*

Для определения параметров прочности и деформируемости методом трехосного сжатия, в программу Геолог добавлен одноименный опыт. Могут быть рассчитаны следующие параметры: модуль деформации, коэффициент поперечной деформации, модуль сдвига, модуль объемной деформации, сопротивление недренированному сдвигу, угол внутреннего трения, удельное сцепление. Расчеты выполняются согласно ГОСТ 12248.

Исходные данные могут быть введены вручную, а также загружены из внешних файлов, сформированных при помощи управляющего ПО НПП "Геотек" и файлов, сформированных по поставляемой схеме.

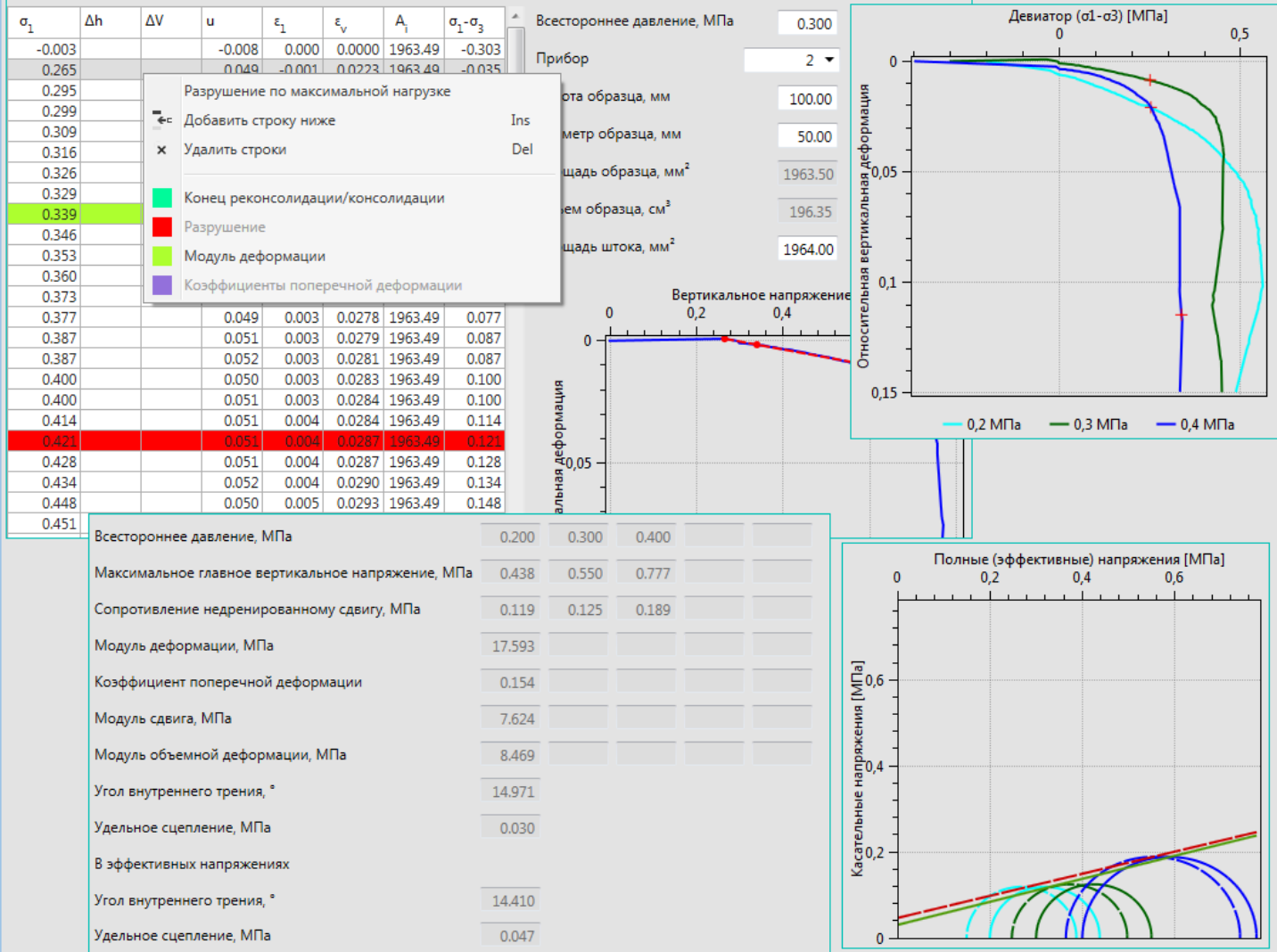

*Рисунок 1*

## <span id="page-2-0"></span>*2 Другие изменения и исправления*

• Откорректированы единицы измерений в расчетах глубин сезонного промерзания и оттаивания;

• Добавлен расчет нормативной глубины сезонного промерзания грунта для районов, где глубина промерзания не превышает 2,5 м по СП 22.13330;

• Исправлена ошибка, не позволяющая выбрать климатические характеристики по СП 131.13330;

• В опыт по определению коэффициентов консолидации добавлен расчет коэффициента фильтрации по ВНМД 26-76;

• Добавлена возможность использования нормативных значений по ИГЭ для расчета теплофизических характеристик;

• Исправлена ошибка в определении нормативной классификации ИГЭ, связанная с разделением фракции 200-60 мм;

- Диалог формирования отчетов заменен на позволяющий выбирать сетевые диски;
- Исправлены ошибки экспорта каталога скважин из внешних файлов;

• В шаблонах ведомостей продублированы параметры, для которых необходимо выводить значения в альтернативных единицах измерений;

• Расчеты, не подтвержденные нормативными документами, перенесены из моделей ведомостей в основную модель ПО, для получения возможности проведения статистической обработки;

• Добавлена настройка, позволяющая исключить фракции более 2 мм из расчета разновидности дисперсных грунтов по таблице Б.17 ГОСТ 25100 (песчанистый или пылеватый).

## <span id="page-2-1"></span>*Порядок предоставления обновления*

Пользователи с действующей подпиской технической поддержки могут бесплатно загрузить и установить программу Геолог 5 по следующей ссылке *<http://www.yunis-yug.ru/2012/download/geolog5/geolog.zip>*.

Если срок технической поддержки истек, установка новой версии ПО приведет к неработоспособности программы. В этом случае необходимо обратиться в службу технической поддержки для повторной активации ключа.